2. Files / Inodes <sup>146</sup>

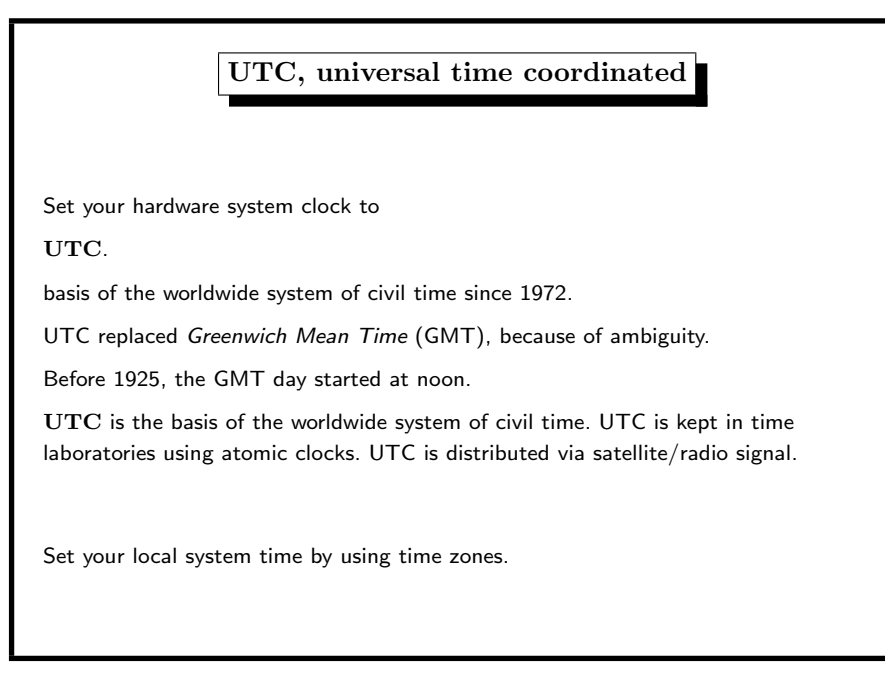

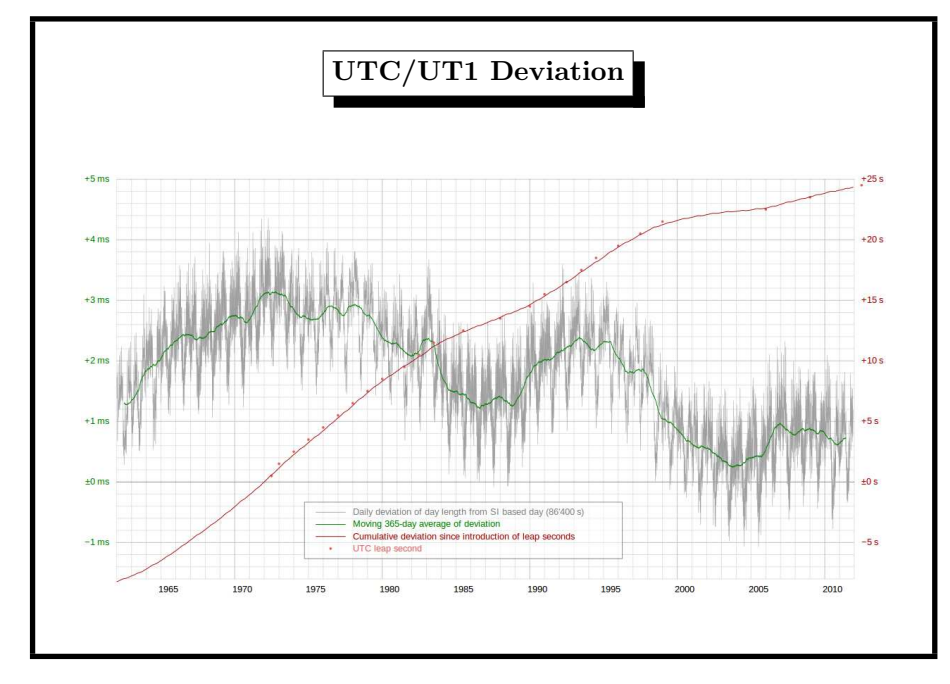

#### 2. Files / Inodes 145

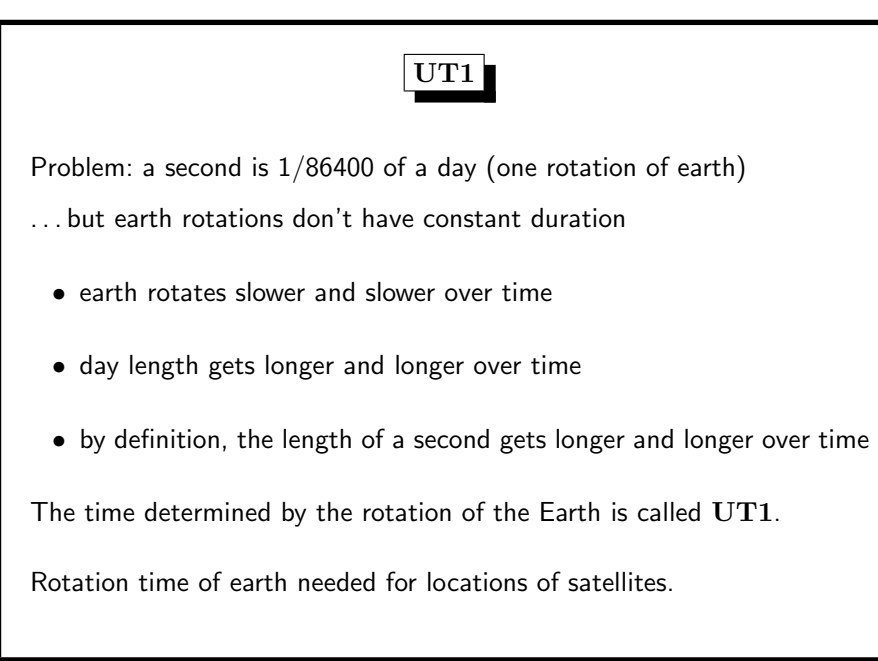

#### 2. Files / Inodes <sup>147</sup>

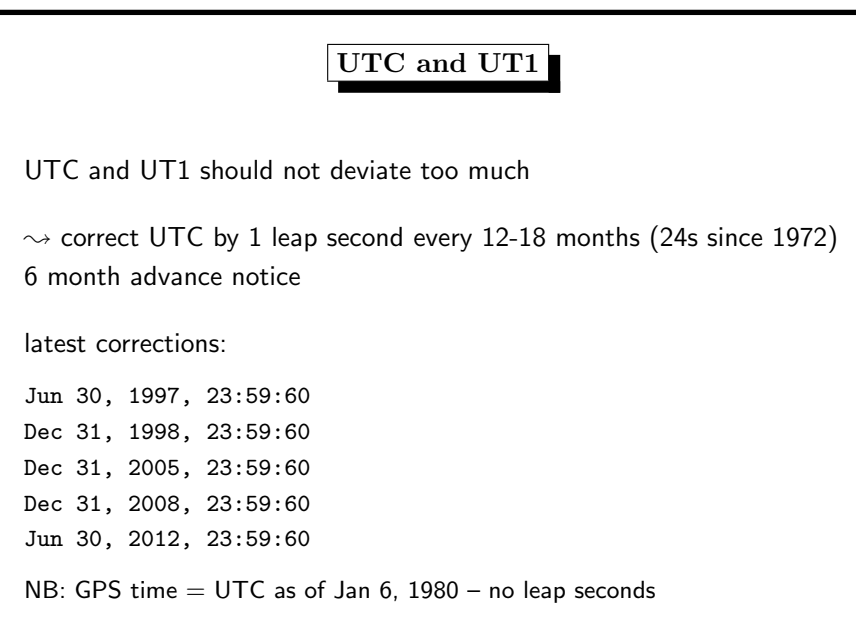

## UTC – Eliminating Leap Seconds

Civil Global Positioning System Service Interface Committee 2007

mailed vote on stopping leap seconds reported computer problems after June 30, 2012

decision possibly 2015, World Radio Conference in 2015 pro: France, Italy, Japan, Mexico, USA contra: Canada, China, Germany, UK

see https://en.wikipedia.org/wiki/Leap\_second

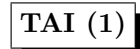

Temps atomique international

weighted average of the time kept by over 200 atomic clocks

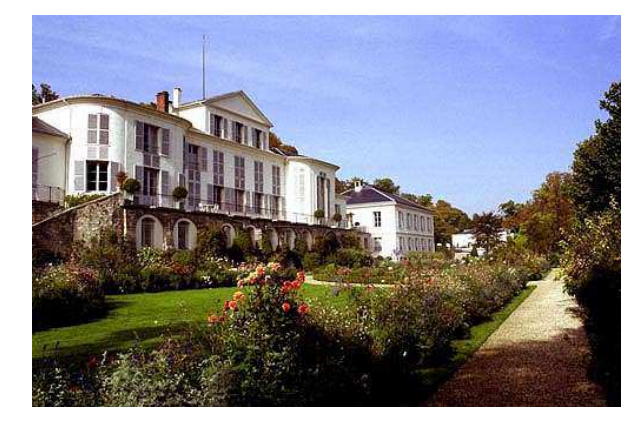

2. Files / Inodes 151

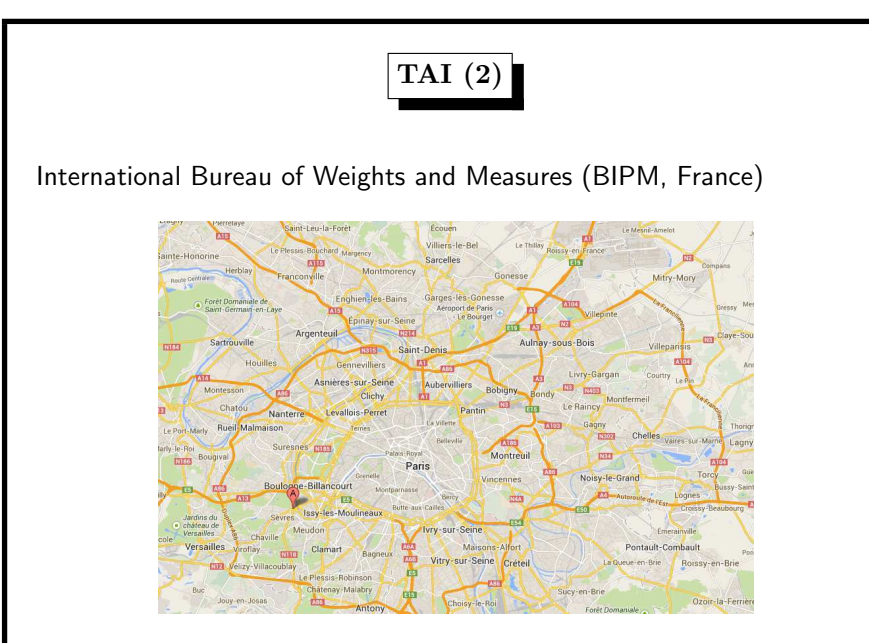

#### 2. Files / Inodes <sup>149</sup>

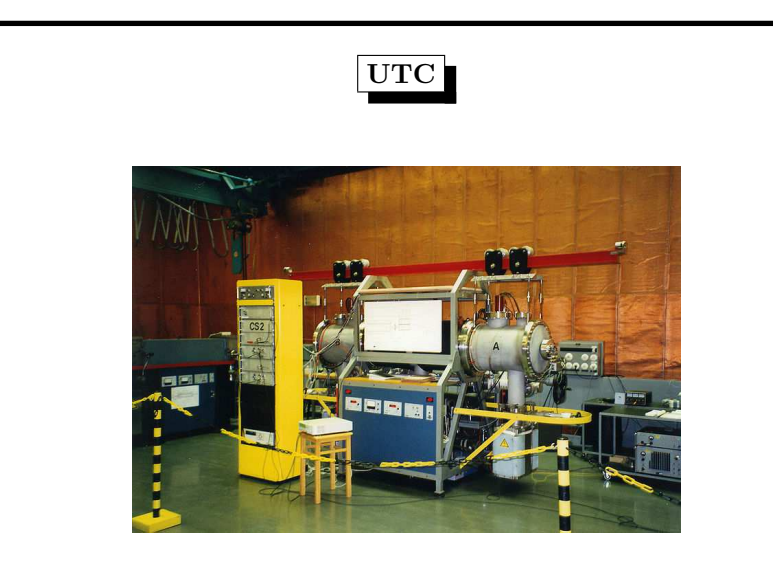

Cesium Clock CS2 of PTB Braunschweig, origin of DCF77 signal

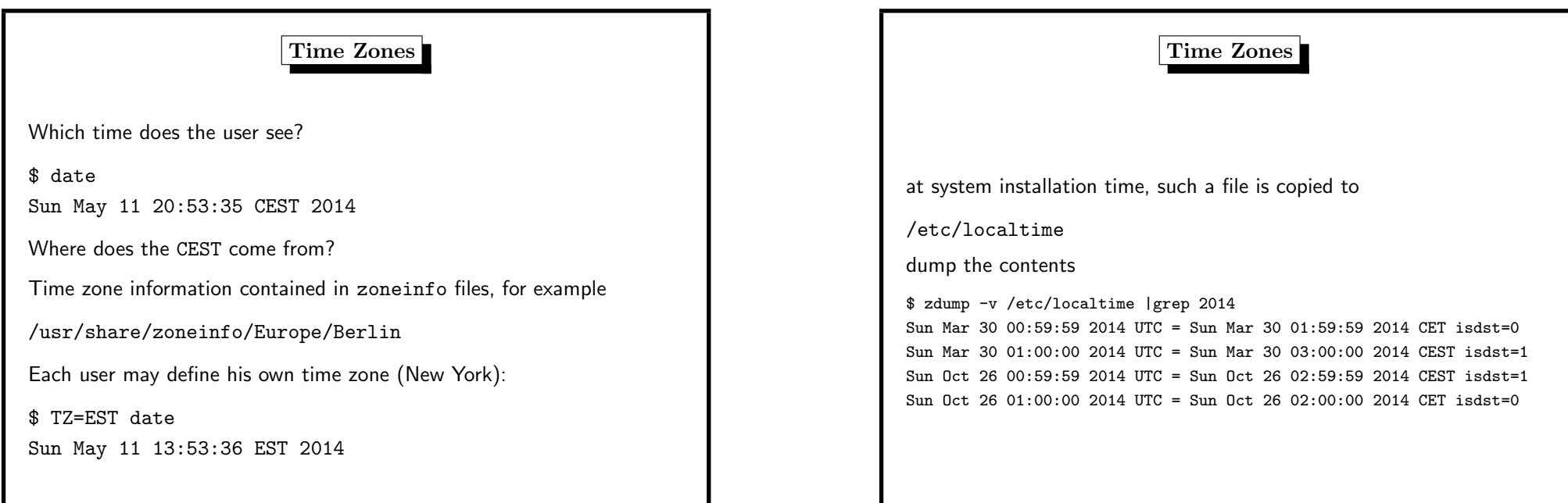

#### 2. Files / Inodes 153

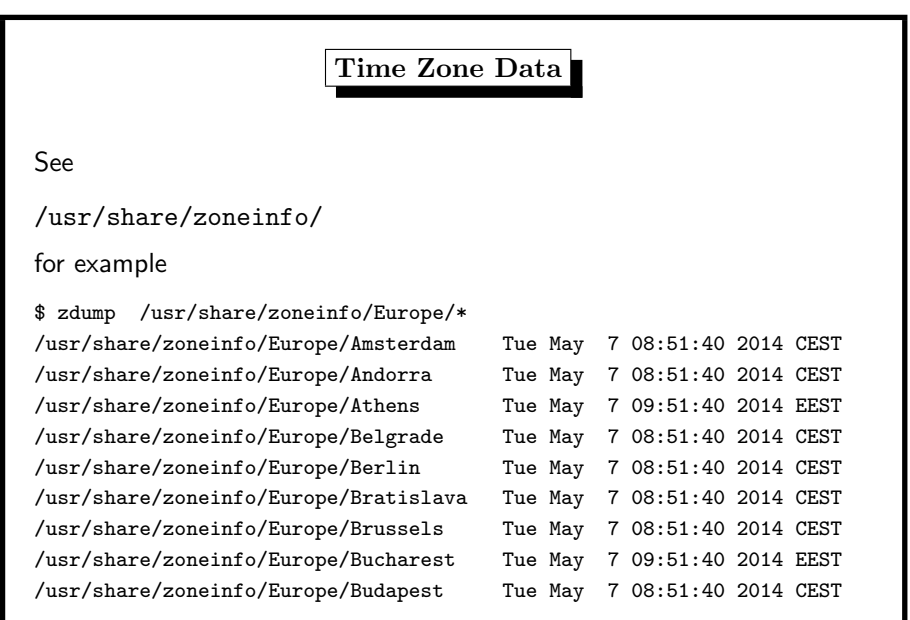

2. Files / Inodes <sup>155</sup>

Time Zones: Which one is installed? Which one is it? A soft link would be better: /etc/localtime -> /usr/share/zoneinfo/Europe/Berlin If not, can find it by checksums: sha1 /usr/share/zoneinfo/Europe/\* | head -5 SHA1 (/usr/share/zoneinfo/Europe/Amsterdam) = aee37bc42d7fb5061913609ce1155bc4a53d9000 SHA1 (/usr/share/zoneinfo/Europe/Andorra) = 1ce238588cd3cbca3f9b620fe93fbff8a2f9d2bc ... SHA1 (/usr/share/zoneinfo/Europe/Berlin) = b065fae6bda0f0642ca6a52b665768e34a99d213 ... SHA1 (/etc/localtime) = b065fae6bda0f0642ca6a52b665768e34a99d213

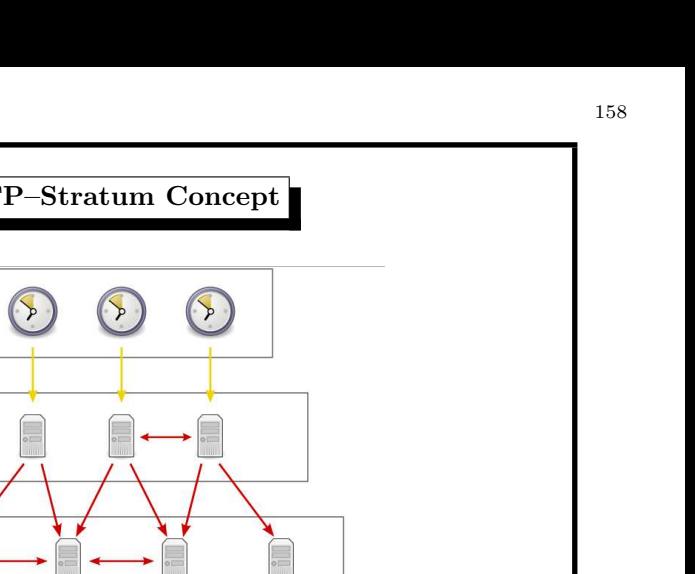

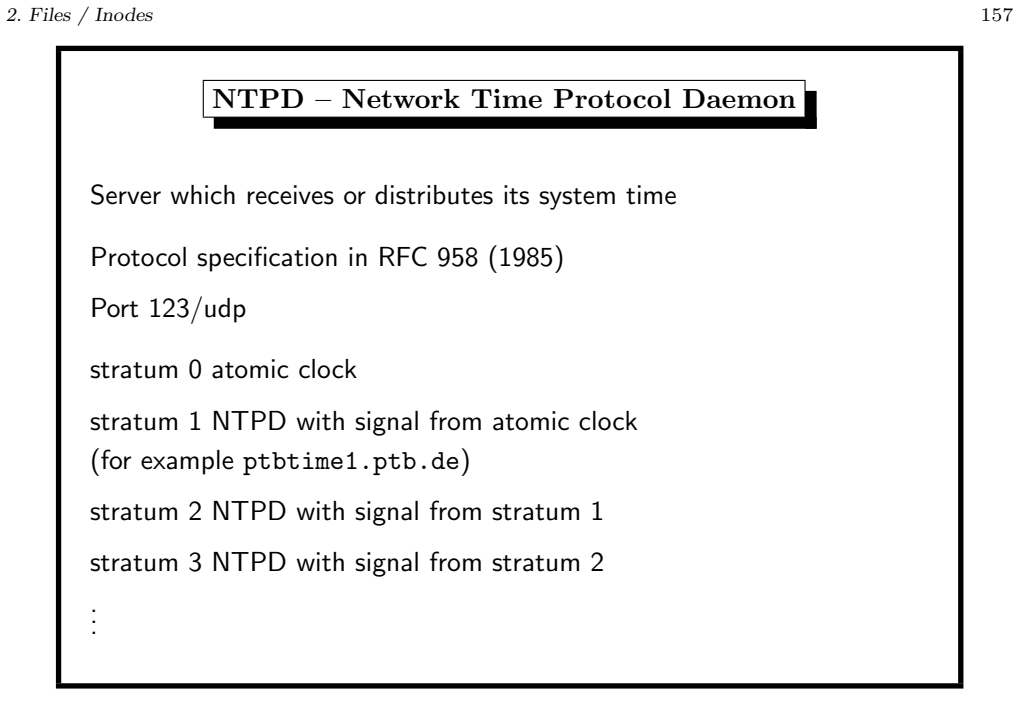

References (Time)

http://www.cl.cam.ac.uk/~mgk25/mswish/ut-rtc.html

http://en.wikipedia.org/wiki/Crystal\_oscillator

Why the RTC clock should keep UTC time

http://aa.usno.navy.mil/faq/docs/UT.html

On the chrystal oscillator, used by the BIOS

On time zones, an astronomical view

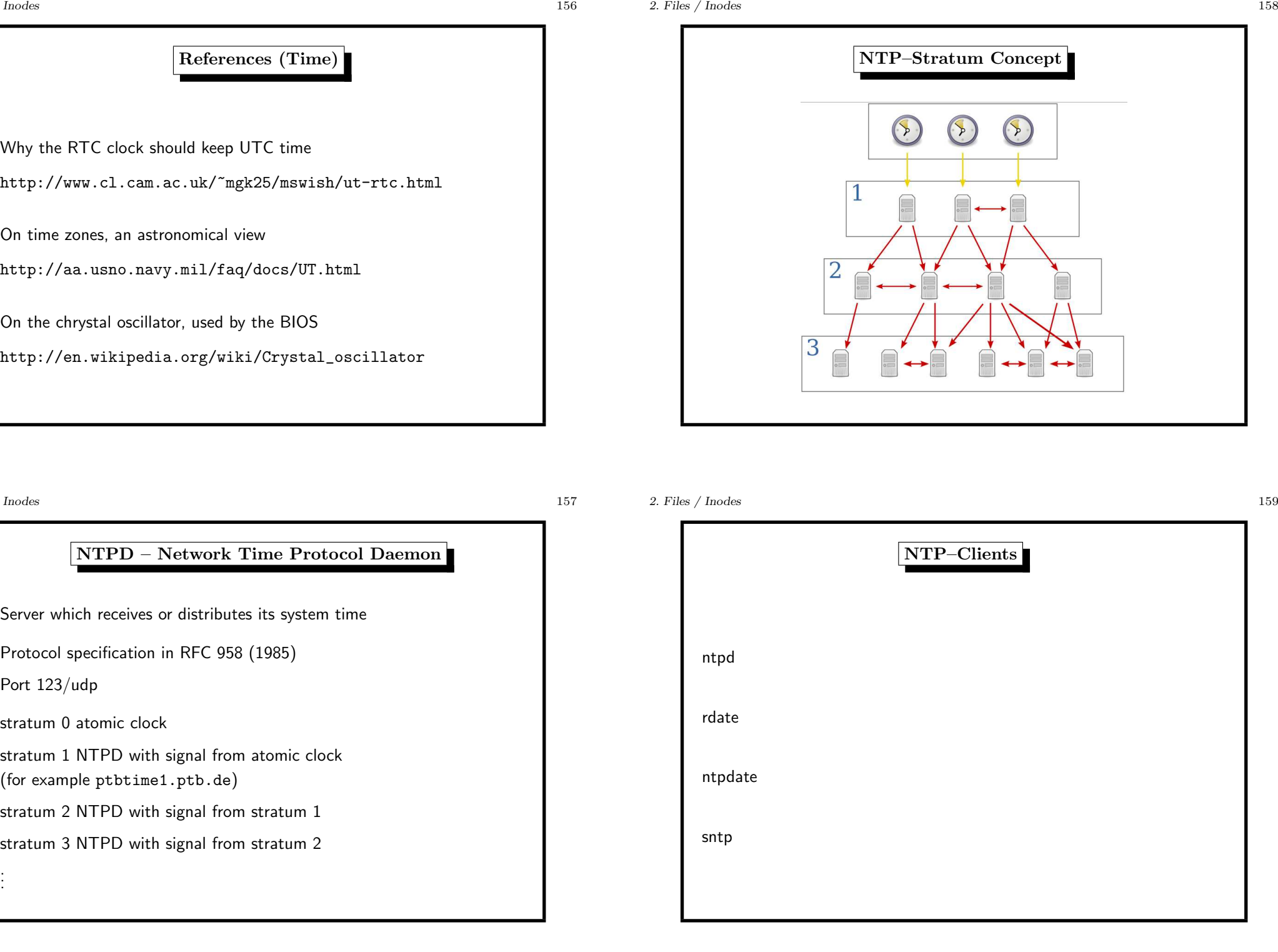

## NTP–Clients Query Server

\$ ntpdate -q ntp1.rz.uni-saarland.de ntp2.rz.uni-saarland.de ntp3.rz.uni-saarland.de

server 134.96.7.2, stratum 3, offset 0.074765, delay 0.02667

server 134.96.7.14, stratum 2, offset 0.056386, delay 0.02605

server 134.96.7.18, stratum 2, offset 0.059031, delay 0.02626

<sup>11</sup> May 17:22:55 ntpdate[39524]: adjust time server 134.96.7.14 offset 0.056386 sec

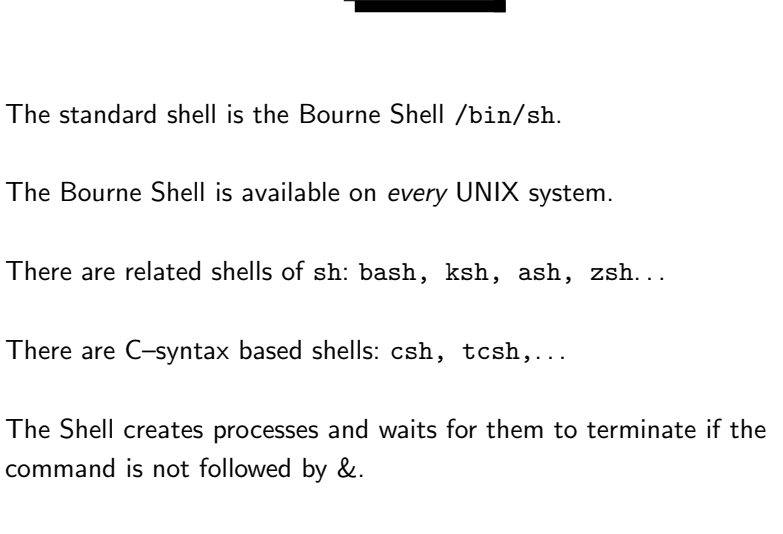

The Shell

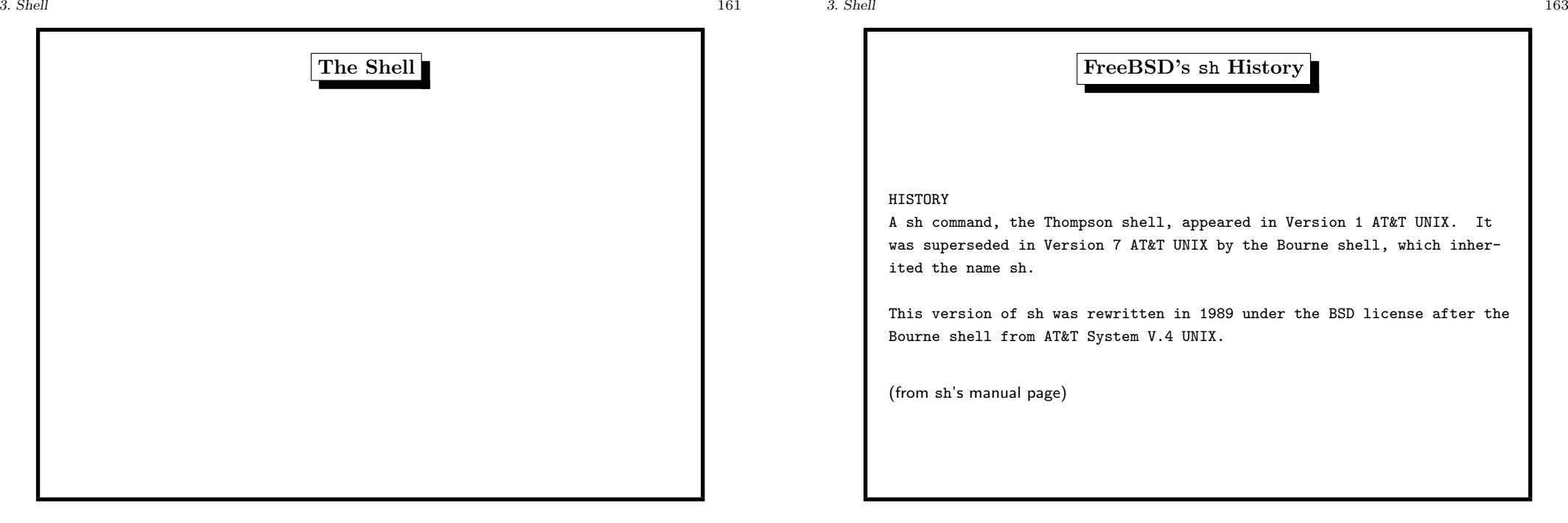

3. Shell 166

#### The Shell: Parser

- reads whole *lines* (until  $[newline] = ASCII10$ )
- words are separated by meta or control characters: [Space] [Tab]  $| k ( ) ; <$
- control operators perform control functions: || & && ; ;; ( ) | [newline]
- meta or control characters lose their special meaning by quoting them
	- $-$  by  $\setminus$  (backslash affects next char)
	- by ' (single quote affects all chars till next ')
	- by " (single quote affects most chars till next ")

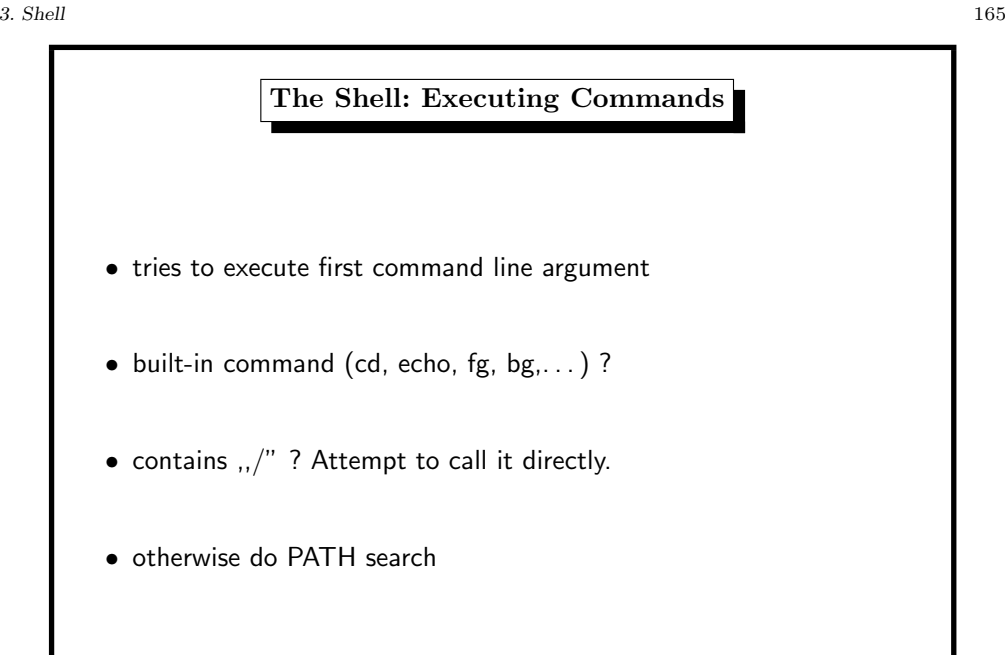

Overview of sh

• started after login (change shell with chsh)

• programming language with control constructs

• reads lines (from terminal/file)

• interactive/non-interactive

## The Shell: Expansion

Some expressions are substituted by other strings.

The order of the substitutions is important.

- 1. brace expansion ({})
- 2. tilde expansion (~)
- 3. variable/parameter expansion (\$)
- 4. command substitution ('cmd' or \$(cmd))
- 5. arithmetic expansion (\$((expression)))
- 6. word splitting (meta+control characters)
- 7. pathname expansion (\* ? [])
- 8. quote removal  $("...", '...', \rangle)$

The Shell: Expansion Examples

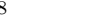

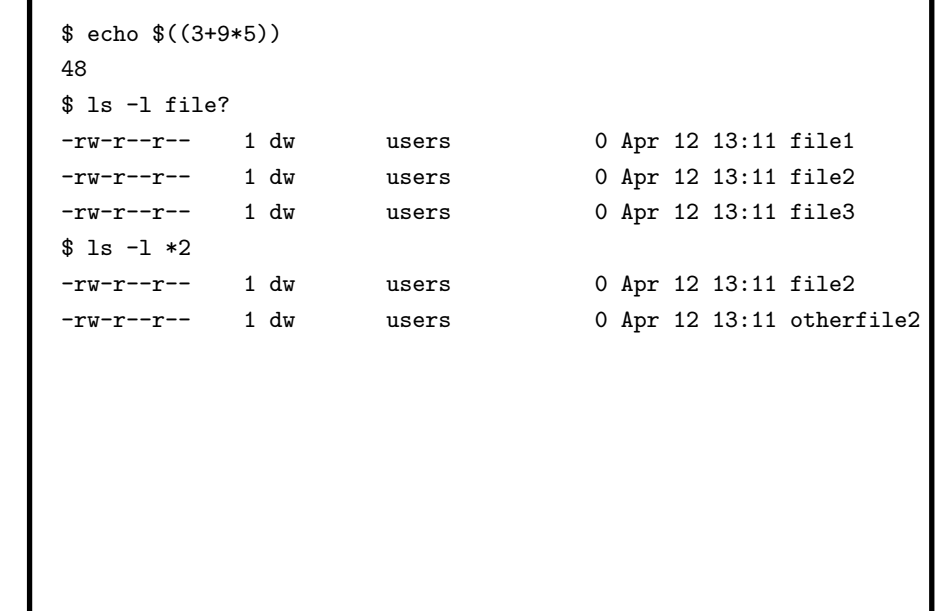

3. Shell 169

 $$ 1s -1 file{1,2}$ -rw-r--r-- 1 dw users 0 Apr 12 13:11 file1 -rw-r--r-- 1 dw users 0 Apr 12 13:11 file2 \$ echo ~root /root \$ echo ~{sysi01,sysi07} /home/sysi01 /home/sysi07 \$ echo \$USER dweber \$ echo ~\$USER ~dweber \$ echo \$TERM xterm \$ echo today is 'date' today is Tue May 7 09:56:48 CEST 2013

The Shell: Pathname Expansion

An asterisk ('\*') matches any string of characters. <sup>A</sup> question mark ('?') matches any single character. <sup>A</sup> left bracket (['') introduces a character class. The end of the character class is indicated by a  $'']$ "; if the '']'' is missing then the ''['' matches a ''['' rather than introducing a character class. A character class matches any of the characters between the square brackets. A range of characters may be specified using a minus sign. The character class may be complemented by making an exclamation point ('!') the first character of the character class.

(from sh's manual page)

## Shell Programming

• invoking arbitrary commands, programs, shell scripts

- using control structures
- setting/reading environment variables

all variables are strings

may occasionally be interpreted as an *integer* 

Shell Programming: Comments

use a *hash sign*  $=$  ,  $\#$ "

some German notations (from Wikipedia)

Doppelkreuz Gartenzaun Gatter \*Hash\* Kanalgitter Knastfenster Lattenkreuz Lattenzaun Mengenkreuz Nummer Nummernzeichen Oktothorp Quadrat Raute Rhombus Schweinegatter Teppich Tic-Tac-Toe

special case: #! in first line identifies shell interpreter

#!/bin/sh

3. Shell 173

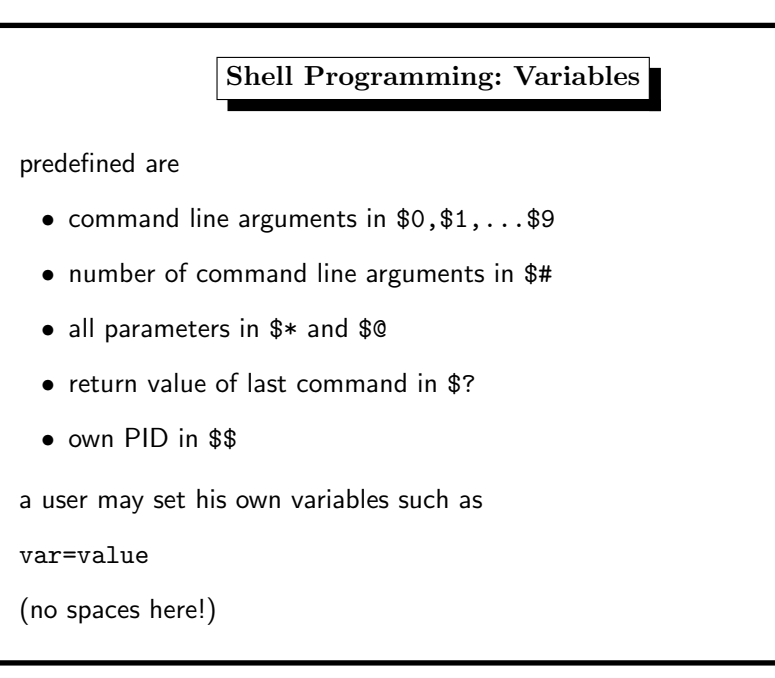

#### Shell Programming: Control Structures

1. for ... do ... done 2. for ... in ... do ... done 3. while ... do ... done 4. until ... do ... done 5. if ... then ... else ... fi, see also elif 6. case ... esac

there is a break statement to leave loops

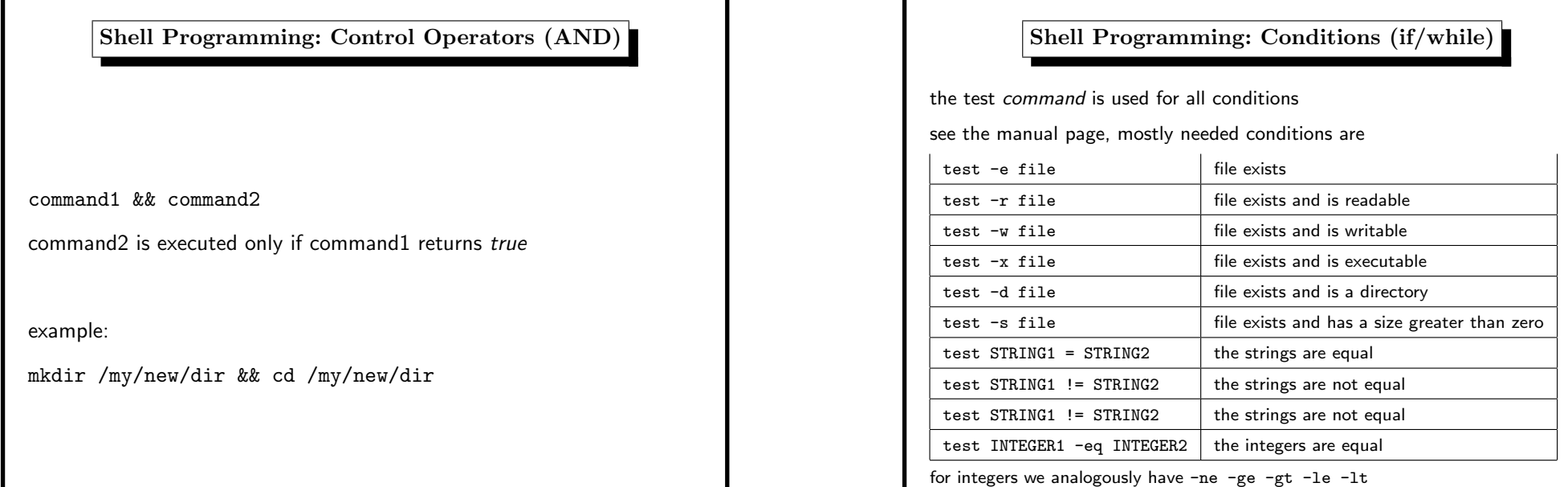

3. Shell 177

Shell Programming: Control Operators (OR) command1 || command2 command2 is executed only if command1 returns false example: mkdir /my/new/dir || echo "could not create new directory"

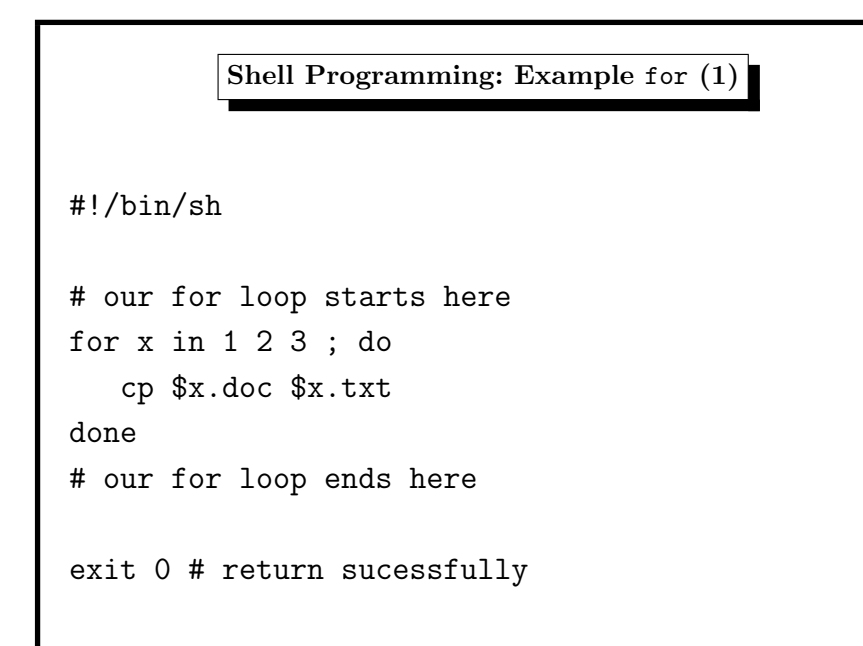

#### Shell Programming: Example for (2)

executing this gives nasty error messages:

\$ chmod +x job

\$ ./job

cp: cannot stat '1.doc': No such file or directory cp: cannot stat '2.doc': No such file or directory

cp: cannot stat '3.doc': No such file or directory

# Shell Programming: Example for (4) for without in:  $x$  runs through the command line args #!/bin/sh # our for loop starts here for x ; do if test -r \$x.doc ; then cp \$x.doc \$x.txt fi done

# our for loop ends here exit 0 # return sucessfully

3. Shell 181

```
Shell Programming: Example for (3)
#!/bin/sh
# our for loop starts here
for x in 1 2 3 ; do
  if test -r $x.doc ; then # check the file
      cp $x.doc $x.txt
  fi
done
# our for loop ends here
exit 0 # return sucessfully
note: the ; terminates the condition
```
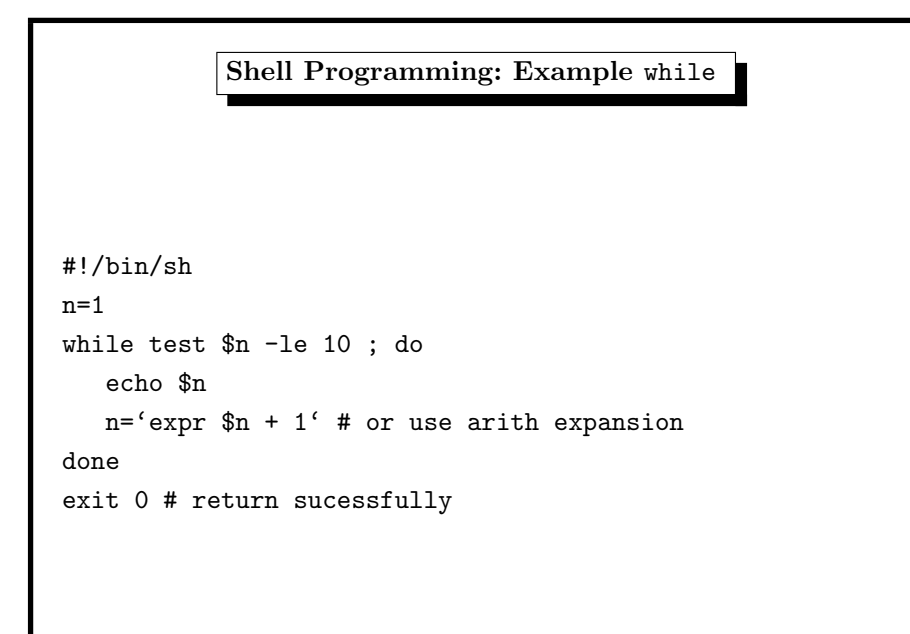

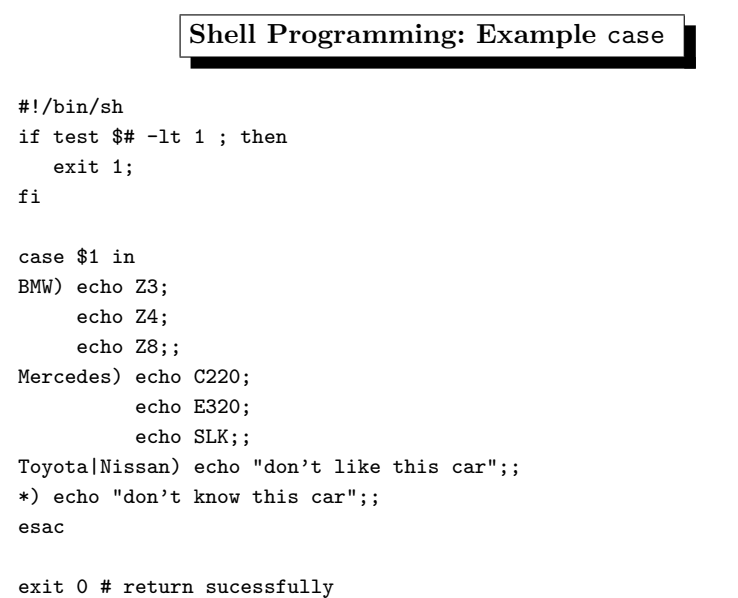

```
#!/bin/sh
echo "(1)" the '$*' loop without quotes
for x in $*; do
       echo $x
done
echo
echo "(2)" the '$*' loop within quotes
for x in "$*"; do
       echo $x
done
echo
echo "(3)" the '$@' loop without quotes
```
3. Shell 185

Shell Programming: \$\* and \$@ (example scripts)

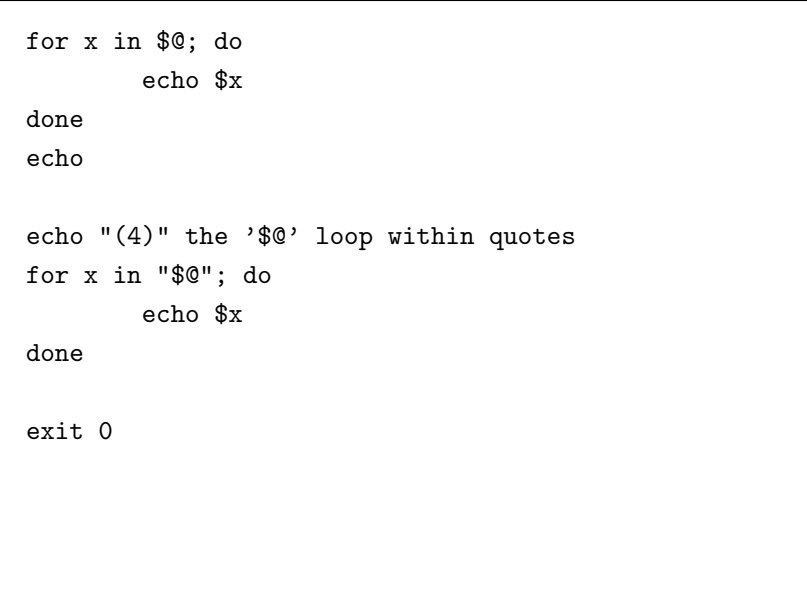

Shell Programming: \$\* and \$@ (running)

Fakultät IngWi (4) the \$@ loop within quotes Damian Weber HTW Fakultät IngWi

3. Shell 189

\$ ./looptest "Damian Weber" HTW "Fakultät IngWi" (1) the \$\* loop without quotes Damian Weber HTW Fakultät IngWi (2) the \$\* loop within quotes Damian Weber HTW Fakultät IngWi (3) the \$@ loop without quotes Damian Weber HTW

Shell Programming: Functions

3. Shell 191

## #!/bin/sh do\_something() { if test -e \$1 ; then echo file \$1 exists return 0 else echo file \$1 "doesn't" exist return 1 fi } do\_something /etc/passwd do\_something /etc/nothing exit 0 # return sucessfully

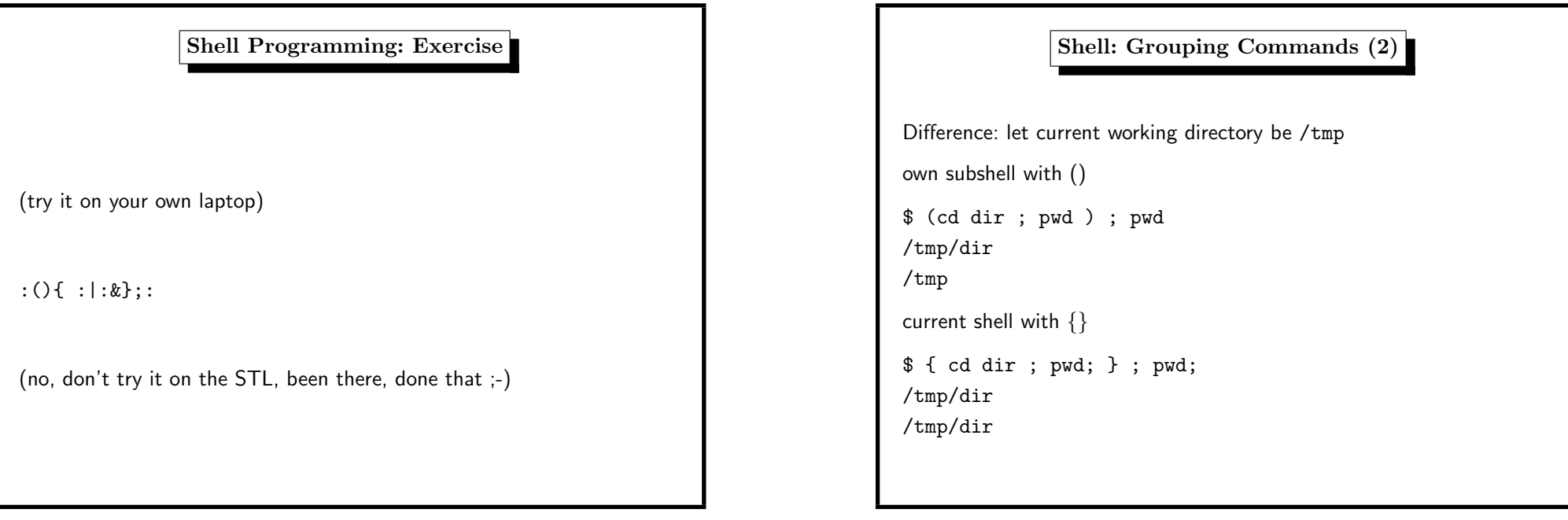

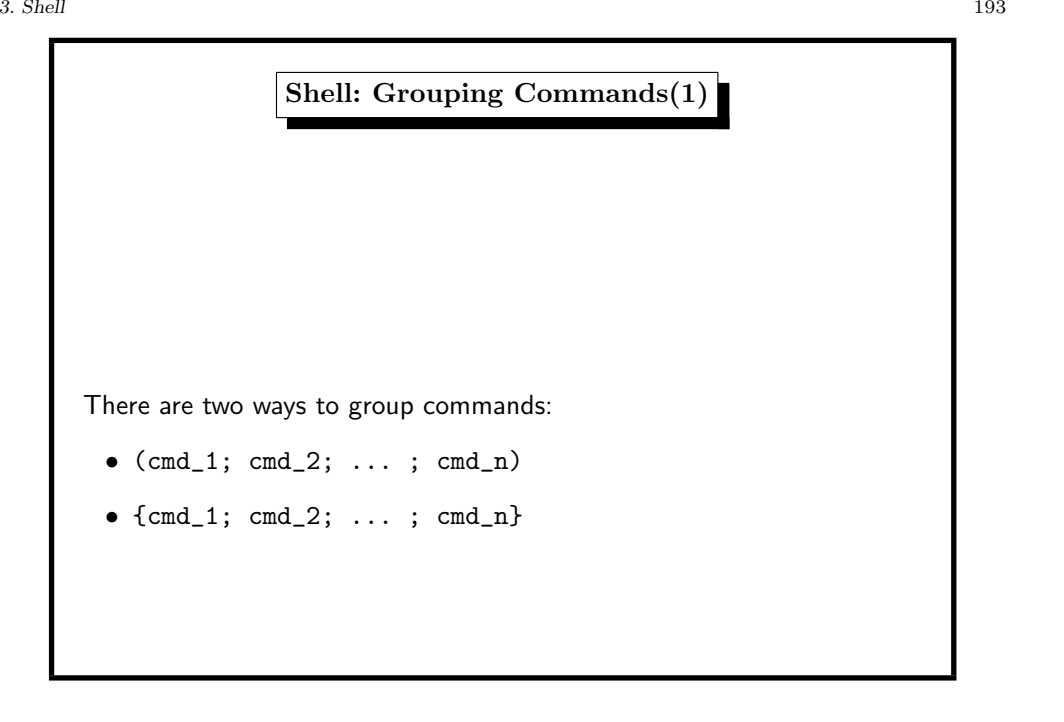

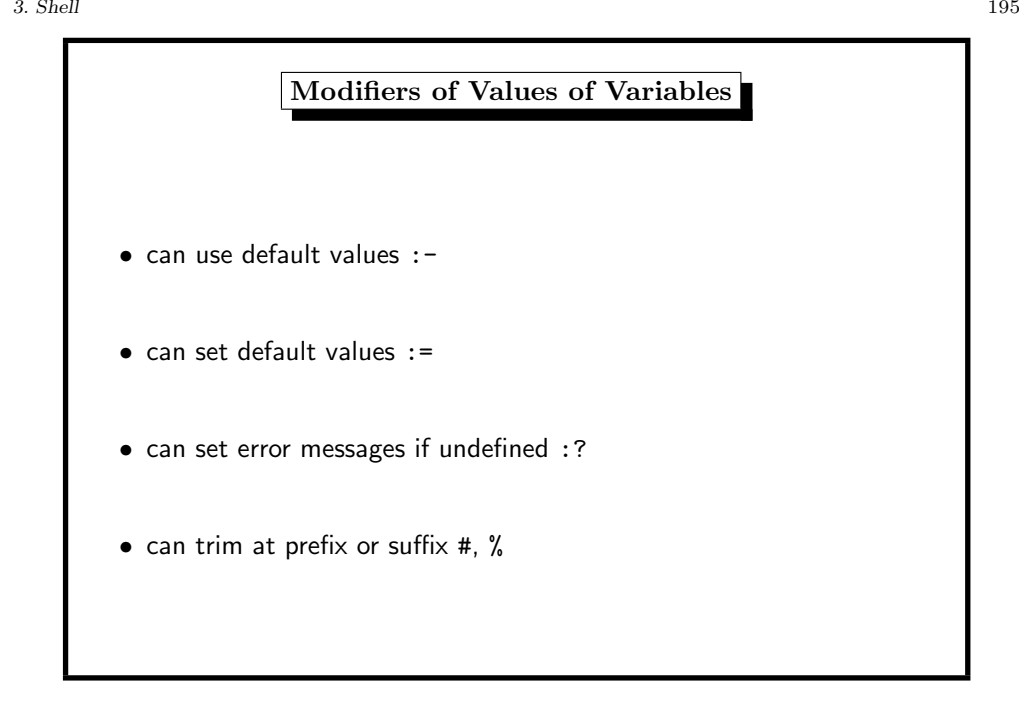

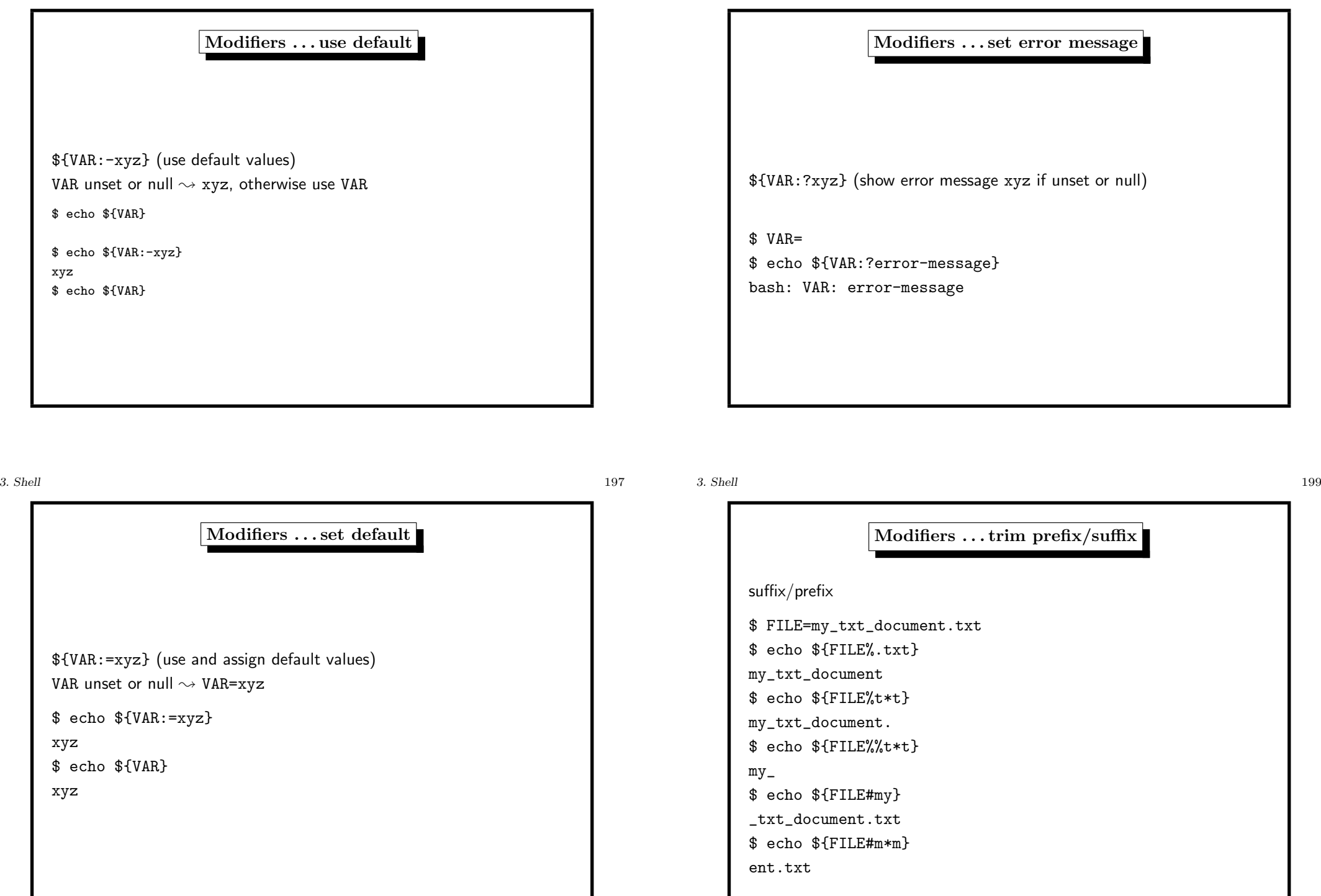

## Predefined Variables

(from FreeBSD Handbook, but valid for most UNIX systems)

- USER Current logged in user's name.
- PATH Colon separated list of directories to search for binaries.
- DISPLAY Assigned name of the <sup>X</sup> (graphics) display.
- SHELL Path to the current (running) shell.
- TERM The type of the user's terminal ( $vt200$ ,  $xterm$ ,...).
- OSTYPE Type of operating system. e.g., FreeBSD.
- MACHTYPE The CPU architecture that the system is running on.
- EDITOR The user's preferred text editor.
- PAGER The user's preferred text pager.
- MANPATH Colon separated list of directories to search for manual pages.